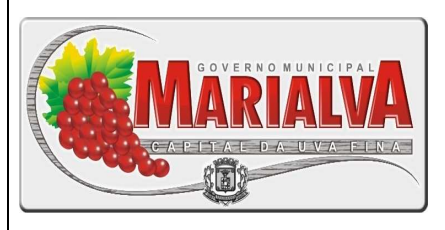

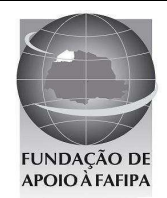

## **PREFEITURA MUNICIPAL DE MARIALVA ESTADO DO PARANÁ**

#### **R E F . E D I T A L N º 0 0 1 / 2 0 1 0 – C O N C U R S O P Ú B L I C O**

# TOR DE INFC INSTRU **INSTRUÇÕES**

- Você está recebendo do fiscal um Caderno de Questões com 25 (vinte e cinco) questões numeradas sequencialmente que compõem a prova objetiva.
- Composição da Prova:

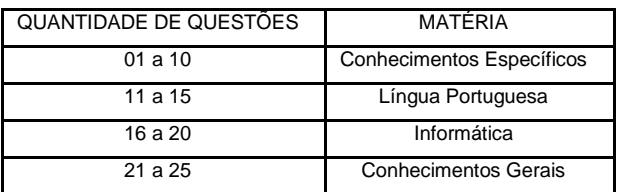

Você receberá, também, a Folha de Respostas personalizada para transcrever as respostas das questões da prova objetiva.

## **ATENÇÃO**

- 1- É proibido folhear o Caderno de Questões antes da autorização do fiscal.
- 2- Após autorização, verifique se o Caderno de Questões está completo, sem falhas de impressão e se a numeração está correta. Confira também se sua prova corresponde ao cargo para o qual você se inscreveu. Caso haja qualquer divergência, comunique o fato ao fiscal imediatamente.
- 3- Confira seu nome completo, o número de seu documento e o número de sua inscrição na Folha de Respostas. Caso encontre alguma divergência, comunique o fato ao fiscal para as devidas providências.
- 4- Você deverá transcrever as respostas das questões objetivas, que será o único documento válido para a correção das provas. O preenchimento da Folha de Respostas é de inteira responsabilidade do candidato.
- 5- Para realização da prova o candidato deverá utilizar caneta esferográfica transparente, com tinta de cor azul ou preta.
- 6- Leia atentamente cada questão da prova e assinale, na Folha de Respostas, a opção que a responda corretamente. Exemplo correto da marcação da Folha de Respostas:
- 7- A Folha de Respostas não poderá ser dobrada, amassada, rasurada ou conter qualquer marcação fora dos campos destinados às respostas.
- 8- Na correção da Folha de Respostas, será atribuída nota 0 (zero) às questões não assinaladas, que contiverem mais de uma alternativa assinalada, emenda ou rasura, ainda que legível.
- 9- Você dispõe de 3h30min (três horas e trinta minutos) para fazer a prova, incluindo a marcação da Folha de

Respostas. Faça-a com tranquilidade, mas controle seu tempo.

- 10- Você somente poderá deixar definitivamente a sala de prova após 60 (sessenta) minutos de seu início. O candidato somente poderá retirar-se do local de realização da prova levando o caderno de questões após o encerramento da prova, devendo, obrigatoriamente, devolver ao fiscal a Folha de Respostas assinadas. As provas estarão disponibilizadas no site da FAFIPA (www.fafipa.org), a partir da divulgação do Gabarito Preliminar. O candidato poderá anotar o gabarito no verso da capa da prova e levar consigo.
- 11- Os 03 (três) últimos candidatos da sala só poderão sair juntos e após a conferência de todos os documentos da sala e assinatura do termo de fechamento.
- 12- Durante a prova, não será permitida qualquer espécie de consulta ou comunicação entre os candidatos, nem a utilização de livros, códigos, manuais, impressos ou anotações, calculadoras, relógios, agendas eletrônicas, pagers, telefones celulares, BIP, Walkman, gravador ou qualquer outro equipamento eletrônico. A utilização desses objetos causará eliminação imediata do candidato.
- 13- Os objetos de uso pessoal, incluindo telefones celulares, deverão ser desligados e mantidos dessa forma até o término da prova e entrega da Folha de Respostas ao fiscal.
- 14- Qualquer tentativa de fraude, se descoberta, implicará em imediata denúncia à autoridade competente, que tomará as medidas cabíveis, inclusive com prisão em flagrante dos envolvidos.

ED 07

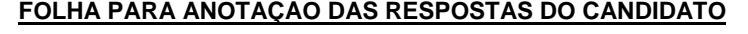

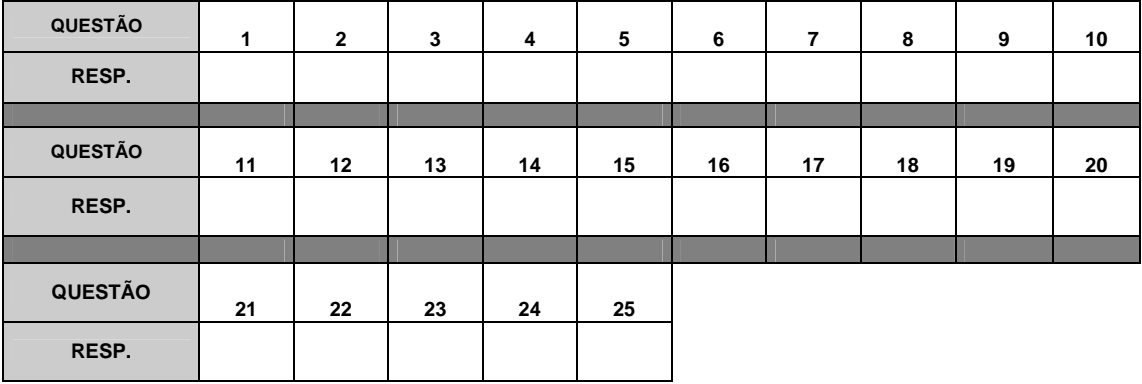

## **CONHECIMENTOS ESPECÍFICOS**

#### **QUESTÃO 01**

**Sobre a utilização dos modos de visualização no Microsoft Office Power Point 2003, no sistema operacional Windows XP Professional, analise as assertivas e, em seguida, assinale a alternativa que apresenta a(s) correta(s).** 

 **Obs.: Utilizando instalação e configuração padrão (Português Brasil). A utilização do caractere + é usada apenas para interpretação.** 

- **I. Através do menu "Exibir", utilizando a opção "Classificação de slides", os slides são visualizados em miniaturas e facilitam a aplicação de efeitos de transição.**
- **II. Através do menu "Exibir," utilizando a opção "Em Quadros" – é possível visualizar os slides em pequenos quadros, e a quantidade pode ser definida por página.**
- **III. Através do menu "Exibir", utilizando a opção "Apresentação de Slides" – libera as ferramentas disponíveis para editar e alterar os slides, facilitando o processo de criação dos slides.**
- **IV. Através do menu "Exibir", utilizando o Modo de Exibição "Anotações", o usuário pode acrescentar anotações usando gráficos, imagens, tabelas ou outras ilustrações.**
- (A) Apenas I.<br>(B) Apenas I
- (B) Apenas I e IV.<br>
(C) Apenas II e VI.<br>
(D) Apenas III.
- Apenas II e VI.
- Apenas III.

#### **QUESTÃO 02**

**Sobre a utilização de efeitos na troca de slides no Microsoft Office Power Point 2003, no sistema operacional Windows XP Professional, analise as assertivas e, em seguida, assinale a alternativa que aponta a(s) correta(s).** 

 **Obs.: Utilizando instalação e configuração padrão (Português Brasil). A utilização do caractere + é usada apenas para interpretação.** 

- **I. Clicando no menu "Apresentações"e, em seguida, em "Transição de Slides" é possível definir efeitos a ser utilizado na troca de slides.**
- **II. Clicando no menu "Apresentações" e, em seguida, em "Transição de Slides" é possível determinar um tempo para avançar o slide automaticamente.**
- **III. A opção "Esquemas de Animação", presente no menu "Apresentações", é utilizada para adicionar um link para outra página de slide.**
- **IV. É possível adicionar uma imagem clicando no menu "Inserir", em seguida na opção "Imagem" e por final na opção "Do Arquivo", exibindo opção para selecionar o arquivo desejado.**
- (A) Apenas I, II e IV.
- (B) Apenas I e IV.
- (C) Apenas II e III.
- (D) Apenas III.

#### **QUESTÃO 03**

**Sobre a utilização do painel de controle no modo de exibição clássico, no ambiente operacional Microsoft Windows XP Professional, analise as assertivas e, em seguida, assinale a alternativa que apresenta a(s) correta(s).** 

 **Obs.: Utilizando instalação e configuração padrão (Português Brasil).** 

- **I. Usando o menu "Iniciar" clássico do Windows, o painel de controle pode ser acessado, clicando no menu "Iniciar" e, em seguida, em "Configurações" clicar em "Painel de Controle".**
- **II. No "Painel de Controle" é possível alterar o "layout do teclado" através do ícone "Opções regionais e de idioma", clicando na guia "Idiomas"e, em seguida, no botão "Detalhes".**
- **III. O "layout do teclado" é definido através do ícone "Teclado" disponível no "Painel de Controle".**
- **IV. Um novo usuário do sistema pode ser criado através do ícone "Sistema" disponível no "Painel de Controle".**
- (A) Apenas I.
- (B) Apenas II.
- (C) Apenas III.
- (D) Apenas I e II.

#### **QUESTÃO 04**

**Sobre a utilização do ícone "Vídeo" disponível no painel de controle no modo de exibição clássico, analise as assertivas e, em seguida, assinale a alternativa que apresenta a(s) correta(s). Obs.: Utilizando sistema operacional Microsoft Windows XP Professional instalação e configuração padrão (Português Brasil).** 

- **I. Após clicar duas vezes sobre o ícone Vídeo, e selecionar a guia "Configurações" é possível definir a "Resolução da tela".**
- **II. Após clicar duas vezes sobre o ícone Vídeo, e selecionar a guia "Configurações" é possível definir a imagem de fundo da área de trabalho.**
- **III. Após clicar duas vezes sobre o ícone Vídeo, e selecionar a guia "Aparência" e, em seguida, clicar sobre o botão "Efeitos" é possível definir o tamanho da fonte das "janelas" do sistema.**
- **IV. Após clicar duas vezes sobre o ícone Vídeo, e selecionar a guia "Área de trabalho" e, em seguida, clicar no botão "Personalizar área de trabalho..." é possível marcar a opção para exibir ícone do "Meu computador" na "área de trabalho".**
- (A) Apenas I e III.
- (B) Apenas VI.
- (C) Apenas I e IV.
- (D) Apenas II e IV.

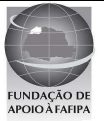

**A respeito do ambiente operacional Microsoft Windows XP Professional, analise as assertivas e, em seguida, assinale a alternativa que apresenta a(s)correta(s).** 

 **Obs.: Utilizando instalação e configuração padrão (Português Brasil).** 

- **I. Pasta é um meio de organização de documentos e arquivos, em uma pasta podem existir arquivos e subpastas.**
- **II. Um arquivo com extensão ".doc" representa um documento criado no Excel.**
- **III. No Windows Explorer, a barra de status fornece informações, como, por exemplo, a quantidade de objetos existentes em uma pasta e o espaço utilizado.**
- **IV. No Windows Explorer é possível copiar um arquivo selecionado usando a opção no menu "Ferramenta" e clicando na opção Copiar.**
- 
- (A) Apenas I e III.<br>(B) Apenas III. Apenas III.
- (C) Apenas II e IV.
- (D) Apenas I.

#### **QUESTÃO 06**

**Assinale a alternativa correta.** 

 **O Estatuto da Criança e do Adolescente estabelece que os dirigentes de estabelecimentos de ensino fundamental comunicarão ao Conselho Tutelar os casos de** 

- (A) brigas, envolvendo seus alunos; faltas e caso de repetência.
- (B) maus-tratos, envolvendo seus alunos; evasão escolar e caso de repetência
- (C) brigas, envolvendo seus alunos; reiteração de faltas injustificadas e de evasão escolar, esgotados os recursos escolares; elevados níveis de repetência.
- (D) maus-tratos, envolvendo seus alunos; reiteração de faltas injustificadas e de evasão escolar, esgotados os recursos escolares; elevados níveis de repetência.

#### **QUESTÃO 07**

**Informe se é falso (F) ou verdadeiro (V) o que se afirma abaixo e, a seguir, assinale a alternativa que apresenta a sequência correta.** 

 **De acordo com a Lei 9394/96, os docentes incumbirse-ão de**

- **( ) participar da elaboração da proposta pedagógica do estabelecimento de ensino.**
- **( ) cumprir plano de trabalho elaborado pela escola de acordo com a proposta pedagógica do estabelecimento de ensino.**
- **( ) zelar pela aprendizagem dos alunos.**
- **( ) estabelecer estratégias de recuperação para os alunos de menor rendimento.**
- **( ) ministrar os dias letivos e horas-aula estabelecidos – sempre que possível - além de participar integralmente dos períodos dedicados ao planejamento, à avaliação e ao desenvolvimento profissional, desde que não sejam incompatíveis com as atividades desenvolvidas em outro período.**
- **( ) colaborar com as atividades de articulação da escola com as famílias e a comunidade.**
- $(A)$   $V V V V V F$ .
- $(B)$   $V F V V F V$ .
- $(C)$   $F F V F V V$ .
- $(D)$   $F V F F V V$ .

#### **QUESTÃO 08**

#### **Assinale a alternativa correta.**

 **Sobre o uso de jogos na educação NÃO podemos afirmar que** 

- (A) os jogos se tornam ferramentas instrucionais importantes, proporcionando um melhor aprendizado.
- (B) contribui para o desenvolvimento das estruturas cognitivas do cérebro, estimulando habilidades como conceituar, relacionar e inferir, comparar, classificar, observar e identificar e, ainda, aprimorar a criatividade, a perseverança e desenvolver a capacidade de socialização.
- (C) os jogos devem ser empregados em uma variedade limitada de propósitos dentro do contexto de aprendizado, pois se caracterizam sempre como jogos e, mesmo os jogos educativos, devem ser utilizados com reservas.
- (D) quando auxiliam o processo ensino-aprendizagem, são denominados jogos educacionais e, pelo seu caráter desafiador, constituem-se ótimos recursos didáticos, servindo como ricos instrumentos de construção do conhecimento, de forma prazerosa e interessante.

#### **QUESTÃO 09**

**Sobre o processo de avaliação , assinale a alternativa INCORRETA.** 

- (A) A educação no mundo contemporâneo demanda a implementação de práticas pedagógicas que enfatizem os processos de interação entre os participantes e por isso é difícil de ser avaliada..
- (B) O objetivo da avaliação é traçar estratégias para ajudar o aluno na construção de seus conhecimentos, a partir dos dados obtidos em seu acompanhamento.
- (C) A função diagnóstica da avaliação compreende a identificação dos conhecimentos prévios dos alunos em determinada área, observando a existência dos requisitos básicos (conceitos, habilidades e comportamentos) necessários às novas aprendizagens. É realizada no início do curso e tem em vista, dentre outras coisas, estimar possíveis problemas de aprendizagem e suas causas.
- (D) A avaliação do ensino-aprendizagem precisa ser contínua e deve levar em consideração tanto os aspectos quantitativos como os qualitativos, pois estes são complementares.

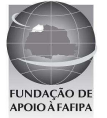

 **Acerca da utilização de tecnologias no processo de ensino e de aprendizagem, analise as assertivas e, em seguida, assinale a alternativa que aponta as corretas.** 

- **I. Devem valorizar a auto-aprendizagem.**
- **II. Devem incentivar a construção da reflexão pessoal.**
- **III. Devem incentivar o ensino individualizado.**
- **IV. Devem ser utilizadas para desenvolver a interaprendizagem: a aprendizagem como produto das inter-relações entre as pessoas.**
- (A) I, II, III e IV.<br>(B) Apenas I, II
- Apenas I, II e IV.
- (C) Apenas I e II.
- (D) Apenas III e IV.

## **LÍNGUA PORTUGUESA**

#### **Texto 1**

**Alimentos são aliados do sistema imunológico para enfrentar o inverno** 

#### **Especialistas afirmam que existem alimentos capazes de reforçar as defesas do corpo. Atividades físicas devem ser um complemento da boa alimentação no reforço do sistema imunológico Agência Estado**

 **Chá de alho é um ingrediente famoso contra as gripes entre as receitas populares. Será verdade? Sim, em períodos de mudanças bruscas de temperatura, situação típica do outono, existem alimentos capazes de reforçar as defesas do corpo, afirmam os especialistas. Essa missão cabe especialmente aos hortifrútis ricos em vitaminas dos tipos A ou E, assim como aos alimentos que contêm grandes quantidades de minerais, como zinco e selênio.** 

 **"O nosso sistema imunológico tem a função de defender o organismo e deve ser visto como um órgão. Ele precisa de cuidados, e a alimentação saudável é um deles", diz o especialista em gripe e professor da Universidade Federal de São Paulo (Unifesp), João Toledo Neto.** 

 **Segundo Toledo, uma alimentação deficiente pode deixar o corpo mais suscetível a doenças. "É a carência de nutrientes que enfraquece a defesa do organismo", diz Toledo. "O sistema imunológico é desenvolvido já no feto. E o aspecto nutricional é importante desde quando se nasce", completa. Para ele, fazer atividades físicas deve ser um complemento da boa alimentação no reforço do sistema imunológico.** 

 **Para que os alimentos exerçam uma função protetora, os nutrientes devem ser ingeridos diariamente. "Comer um alimento funcional esporadicamente não trará nenhuma melhora à saúde", alerta o nutrólogo Edson Credidio, doutor em Ciências de Alimentos pela Universidade Estadual de Campinas (Unicamp).** 

 **Para a nutricionista do Hospital das Clínicas da Unicamp, Salete Brito, a dica é apostar em uma alimentação balanceada. "O corpo é uma máquina e, para funcionar bem, precisa de todos os nutrientes. Não podemos esquecer dos carboidratos, proteínas, vitaminas, minerais e gordura, como a do ômega 3."** 

 **Se alguns alimentos atuam como reforços, outros podem ser vilões. "Frituras e embutidos potencializam a produção de radicais livres, o que pode aumentar a resposta inflamatória devido ao alto teor de gordura", afirma a nutróloga Sandra Lúcia Fernandes, da Sociedade Brasileira de Nutrologia (Abran).** 

**Disponível em: http://revistaepoca.globo.com/Revista/Epoca/0,,EMI138659- 15257,00- ALIMENTOS+SAO+ALIADOS+DO+SISTEMA+IMUNOLOGICO+PAR A+ENFRENTAR+O+INVERNO.html** 

**Acessado em 14/05/2010 – 19h50** 

#### **QUESTÃO 11**

**Analise as assertivas a respeito do texto 1 e, em seguida, assinale a alternativa que aponta a(s) correta(s).** 

- **I. Receitas populares contra as gripes, como o chá de alho, são absurdas para os especialistas.**
- **II. A defesa do nosso organismo é enfraquecida pela carência de nutrientes.**
- **III. Os alimentos funcionais devem ser ingeridos esporadicamente para que exerçam uma função protetora.**
- **IV. Frituras e embutidos são vilões para o sistema imunológico porque destroem os radicais livres.**
- (A) Apenas I e III.
- (B) Apenas I, II e IV.
- (C) Apenas II.
- (D) Apenas II e IV.

#### **QUESTÃO 12**

**Considere o fragmento a seguir: "O nosso sistema imunológico tem a função de defender o organismo e deve ser visto como um órgão."** 

 **Os elementos destacados são classificados, respectivamente, como** 

- (A) pronome pessoal, preposição, substantivo e advérbio.
- (B) pronome possessivo, artigo, substantivo e verbo.
- (C) pronome possessivo, artigo, adjetivo e verbo.
- (D) substantivo, conjunção, verbo e adjetivo.

#### **QUESTÃO 13**

**Assinale a alternativa correta a respeito da acentuação da palavra "imunológico".** 

- (A) É acentuada por ser uma proparoxítona terminada em hiato.
- (B) É acentuada por ser uma paroxítona.
- (C) É acentuada por ser uma oxítona.
- (D) É acentuada por ser uma proparoxítona.

**QUESTÃO 14** 

#### **Assinale a alternativa em que o verbo destacado não está conjugado no presente do indicativo.**

- (A) "Será verdade?"
- (B) "Não podemos esquecer..."
- (C) "Atividades físicas devem ser um complemento..."
- (D) "Especialistas afirmam que..."

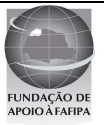

**Assinale a alternativa que apresenta a grafia INCORRETA.** 

- (A) Assessor.
- (B) Tigela.
- (C) Exceção.<br>(D) Mecher.
- Mecher.

## **INFORMÁTICA**

#### **QUESTÃO 16**

**Hardware são componentes de um computador, a respeito do assunto, assinale a alternativa INCORRETA.** 

- (A) O teclado (keyboard) é um hardware.
- (B) O componente scanner é um hardware.
- (C) O componente operacional Microsoft Windows XP Professional é um hardware.
- (D) O componente de armazenamento DVD-RW é um hardware.

#### **QUESTÃO 17**

**Sobre hardware classificados como dispositivo de armazenamento, identifique e assinale a alternativa INCORRETA.** 

- (A) Processador.<br>(B) Hard Disk ou
- Hard Disk ou HD.
- (C) CD-ROM.
- (D) DVD-RW.

#### **QUESTÃO 18**

**Compactadores de arquivos utilizam algumas extensões nos arquivos compactados, a respeito de extensões de arquivos compactados, analise as assertivas e, em seguida, assinale a alternativa que aponta a(s) correta(s).** 

- **I. ".doc".**
- **II. ".zip".**
- **III. ".bmp".**
- **Iv. ".rar".**
- 
- (A) Apenas I. (B) Apenas II e IV.
- (C) Apenas VI.
- (D) Apenas I e III.

#### **QUESTÃO 19**

**Sobre a utilização do atalho "ctrl+t" no Microsoft Office Word 2007, no sistema operacional Windows XP Professional, assinale a alternativa correta. Obs.: Utilizando instalação e configuração padrão (Português Brasil). A utilização do caractere + é usada apenas para interpretação.** 

- (A) Seleciona todo o conteúdo do documento atual.
- (B) Abre uma nova janela "Abrir", com opção de abrir um arquivo existente.
- (C) Salva o documento atual, no caso de ainda não ter sido salvo, libera opção para selecionar local de destino.
- (D) Adiciona o estilo negrito à palavra ou frase selecionada.

#### **QUESTÃO 20**

**A respeito da utilização do Microsoft Office Excel 2007, no sistema operacional Windows XP Professional, analise as assertivas e, em seguida, assinale a alternativa que aponta a(s) correta(s). Obs.: Utilizando instalação e configuração padrão (Português Brasil). A utilização do caractere + é usada apenas para interpretação.** 

- **I. Segurando a tecla CTRL é possível selecionar células alternadas.**
- **II. Para remover uma célula é necessário pressionar a tecla "delete" e as células irão se deslocar para a esquerda.**
- **III. O atalho ctrl+x assim como o atalho shift+insert são utilizados para recortar o conteúdo de uma célula.**
- **IV. Para preencher uma célula com fórmula ou funções deve ser iniciado com o sinal de igual (=).**
- . (A) Apenas I.
- (B) Apenas I, II e III.<br>(C) Apenas IV.
- Apenas IV.
- (D) Apenas I e IV.
- (E) Apenas II, III e IV.

## **CONHECIMENTOS GERAIS**

#### **QUESTÃO 21**

**A economia de um país é divida em setores – primário, secundário e terciário – de acordo com os produtos produzidos, modos de produção e matéria prima utilizada. Assinale a alternativa que relaciona corretamente o setor ao produto produzido e/ou aos modos de produção e/ou a matéria prima utilizada.** 

- (A) Setor Secundário = alimentos industrializados, automóveis, roupas, microcomputadores.
- (B) Setor Terciário = extração vegetal, agricultura, pecuária.
- (C) Setor Primário = produtos industrializados, extração mineral, construção civil.
- (D) Setor Terciário = alimentos industrializados, máquinas, roupas, microcomputadores.

#### **QUESTÃO 22**

**Uma das características do Estado da Bahia é o sincretismo religioso. Assinale a alternativa que melhor define essa característica.** 

- (A) Tendência da população a aderir a radicalismos religiosos.
- (B) O povo baiano mistura concepções e práticas de diferentes religiões.
- (C) A população refuta as influências das práticas religiosas afro-brasileiras.
- (E) Há uma tendência na população desse estado de aderir a práticas religiosas não permitidas no Brasil.

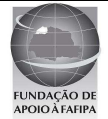

**Na América Latina nos anos 1990, se verificou um redirecionamento das ações dos governos. Com um discurso unitário de que era necessário atingir o equilíbrio das contas públicas, vários países do continente efetivaram políticas de ajuste fiscal. Esse redirecionamento seguiu as orientações de organismos financeiros internacionais, que passaram a ditar a política econômica na maioria dos países latino-americanos. Quais são esses organismos financeiros?** 

- (A) FBI e Banco Mundial.
- (B) Fundo Monetário Internacional e CIA.
- (C) FMI e Banco Mundial.
- (D) Banco Interamericano de Desenvolvimento Econômico (BIRD) e Fundo Monetário Americano.

#### **QUESTÃO 24**

**Assinale a alternativa que apresenta a estrutura política adotada pela República Federativa do Brasil.** 

- (A) Poder Executivo, Poder Legislativo e Poder Moderador.<br>(B) Poder Judiciário. Poder Totalitário e Poder
- (B) Poder Judiciário, Poder Totalitário e Poder Governamental.
- (C) Poder Civil, Poder Militar e Poder Presidencial.
- (D) Poder Executivo, Poder Legislativo e Poder Judiciário.

#### **QUESTÃO 25**

**Em outubro de 2009 o Movimento dos Trabalhadores Rurais Sem-Terra ocupou a fazenda da empresa Sucocítrico Cutrale de Borebi-SP, a empresa é uma das maiores produtoras de suco do mundo, a fazenda em questão é produtora de laranjas.** 

**Analisando os objetivos do Movimento dos Trabalhadores Rurais Sem-Terra e os da empresa Sucocítrico Cutrale, pode-se afirmar que as partes representam diferentes interesses. São eles respectivamente:** 

- (A) Agricultura de Subsistência e Monocultura.
- (B) Reforma Agrária e Agronegócio.<br>(C) Plantation e Agricultura Sustentá
- (C) Plantation e Agricultura Sustentável.<br>(D) Agricultura Familiar e Agronegócio.
- Agricultura Familiar e Agronegócio.

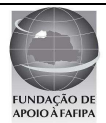